## **Formulare in Ordnern organisieren**

Alle eigenen und schulweiten Einsammler-Formulare finden sich unter dem Menüpunkt **Einsammler-Bereich → Formulare → Übersicht**.

Persönliche

Schulweite

**Best-Practice** 

Integration

Einmelder-Bereich

Personen-Bereich

Neuigkeiten

## Hauptbereich ◚ Einsammler-Bereich Einsammler E Formulare Übersicht

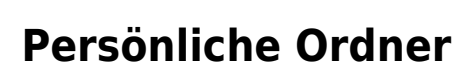

Jede Benutzerin / jeder Benutzer kann persönliche Ordner anlegen und dort eigene Formulare hinzufügen. Ein Formular kann dabei in mehreren Ordnern liegen.

 $\Box$ 

 $+$ 

Die Aktion **Aus Kategorien erstellen** durchsucht die eigenen Formulare, erstellt für jede zugewiesene Kategorie eines Formulars einen entsprechenden Ordner und fügt das Formular diesem Ordner hinzu.

**Hinweis**: Wenn Sie einen Ordner löschen, bleiben die darin enthaltenen Formulare bestehen und befinden sich nach wie vor im Menüpunkt **Übersicht**.

## **Schulweite Ordner**

Diese werden von entsprechend berechtigten Person an der Schule verwaltet. Jede Benutzerin / jeder Benutzer kann diese einsehen und die (schulweiten) Formulare verwenden bzw. duplizieren.

## **Best-Practice**

Hier finden sich Formulare zu verschiedenen Themen, welche sich im Laufe der Jahre an den unterschiedlichen Schulen bewährt haben. Diese können - ähnlich den Community-Formularen - in den eigenen Formularbereich übernommen, dort adaptiert und verwendet werden.

**Hinweis**: Anregungen und Vorschläge für Best-Practice Formulare nehmen wir sehr gerne und dankbar entgegen. Schicke Sie diese bitte an Ihren edu.FLOW Betreuer oder an **[support@quarto.at](mailto:support@quarto.at)**. Herzlichen Dank!

From: <https://edusuite.at/Wiki/> - **eduFLOW-Wiki**

Permanent link: **<https://edusuite.at/Wiki/doku.php?id=eduflow:formulare:folders>**

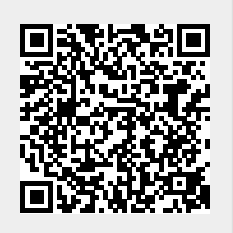

Last update: **2023/08/31 13:55**